## How to Select Subjects for Year 12 Course with VET

- Access the direct link in your school email from 'noreply@selectmysubjects.com.au' titled 'Your Web Preferences Access Guide'
- Alternatively, you can copy the link provided in Daymap and paste into a browser (Chrome or Firefox are recommended)

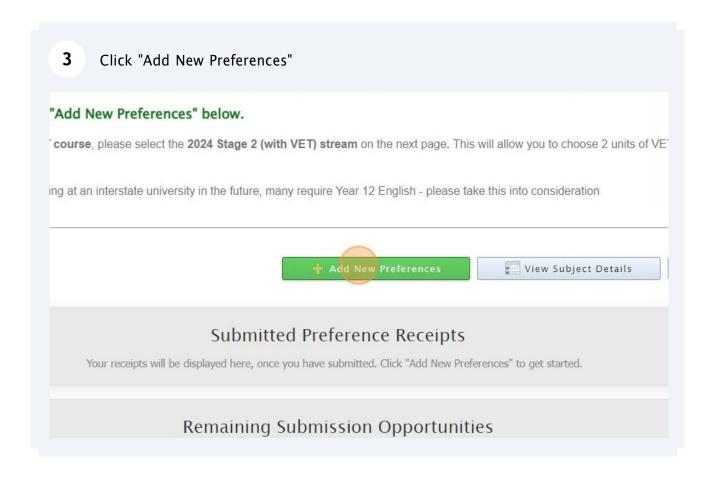

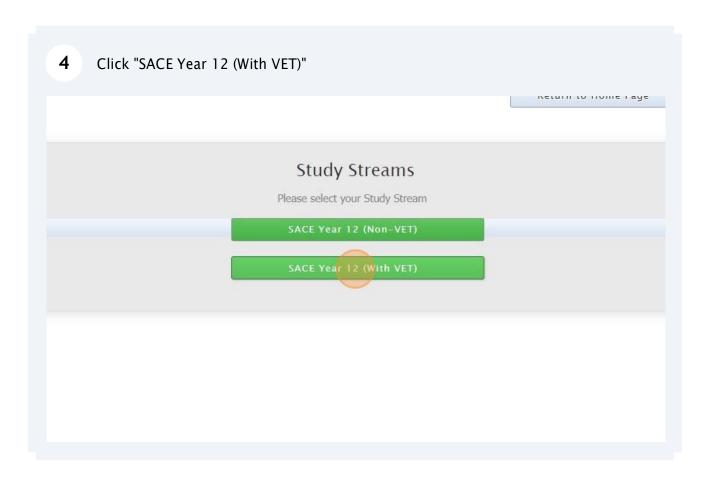

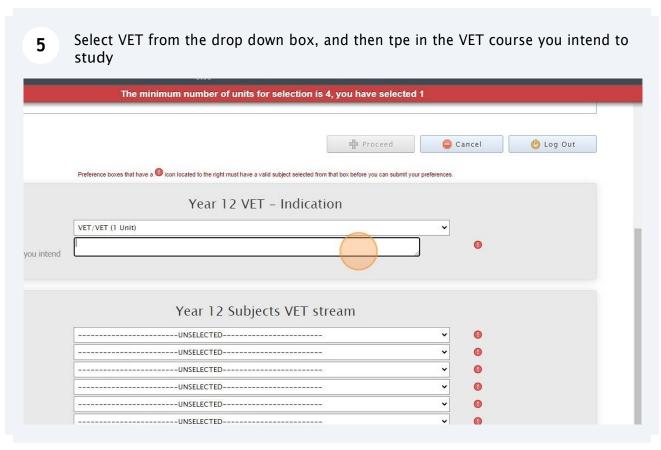

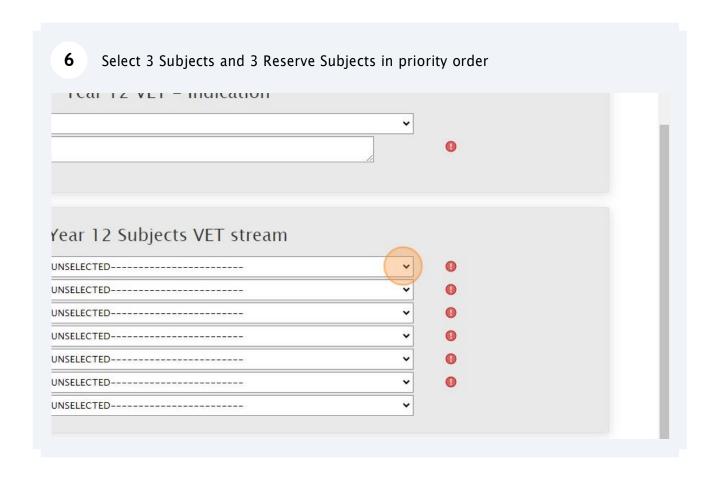

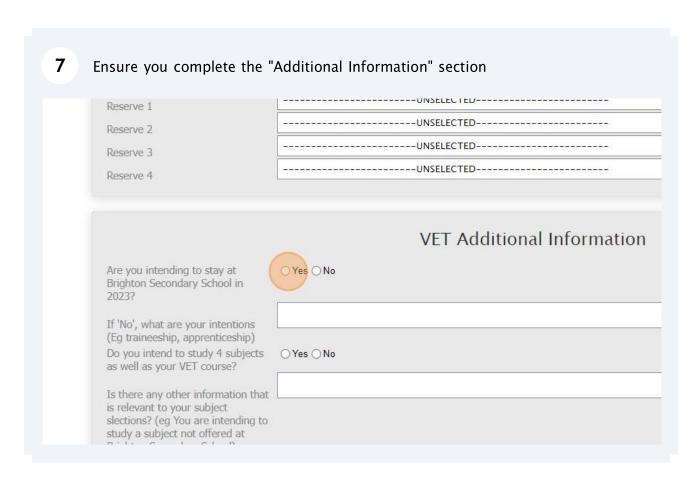

When all information has been entered correctly, the "Proceed" button will turn green. Please select it

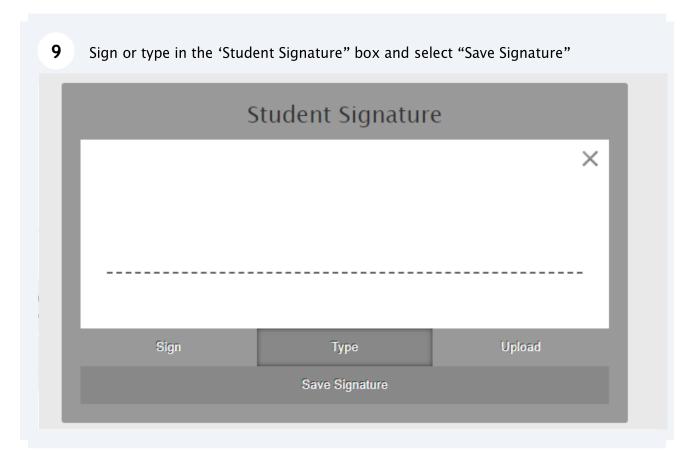

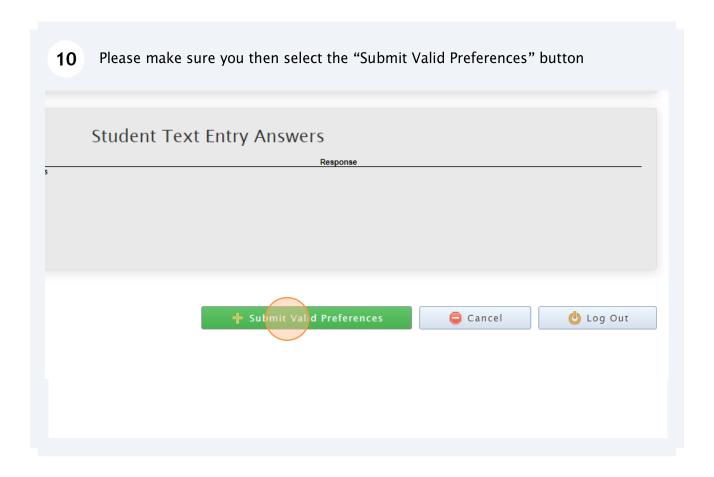

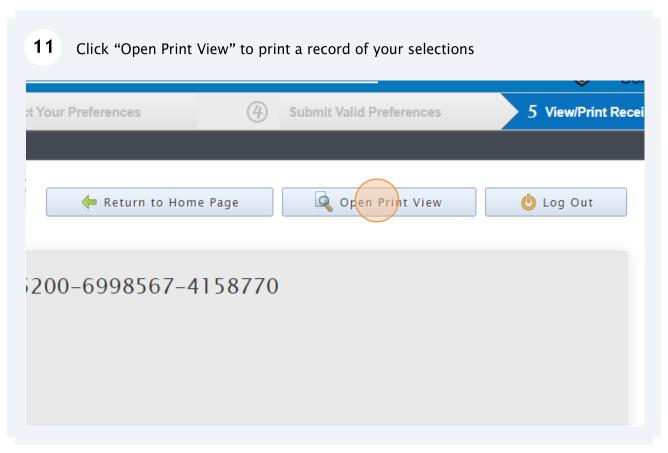